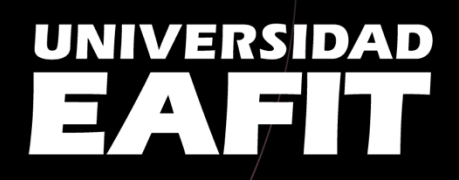

### Guia de pregumtas freedentes

**VIGILADA** 

# Preguntas<br>académicas

### **1. ¿Qué son las pruebas diagnósticas?**

Las pruebas diagnósticas son cuestionarios obligatorios, que evalúan las competencias en las áreas de matemáticas, comprensión lectora, inglés, pensamiento computacional y de los nuevos estudiantes de la Universidad EAFIT, para generar estrategias que permitan acompañarlos en su proceso formativo.

Estas pruebas te permiten a ti como estudiante, identificar cómo están tus habilidades y conocimientos, y generar así acciones para desarrollar con mayor éxito tu vida académica.

### **2. ¿Quiénes presentan las pruebas diagnósticas?**

Las pruebas diagnósticas deben ser presentadas por todos los estudiantes nuevos de la Universidad EAFIT (incluye: cupo reservado, transferencia externa, estudios generales y nivelatorio de música).

### **3. ¿Para qué se usan los resultados de las pruebas diagnósticas?**

- **Matemáticas:**
	- o Sí eres estudiante de una escuela diferente a la Escuela de Ciencias Aplicadas e Ingeniería y tu nota es inferior a 3.0 serás inscrito por Admisiones y Registro en el taller nivelatorio en matemáticas (no tendrá ningún costo adicional).
	- o Sí eres parte de la Escuela de Ciencias Aplicadas e Ingeniería y tu nota es inferior a 2.0 serás inscrito en la asignatura ensamble de Cálculo 1.
- **Lectoescritura:** si tu resultado en esta área está en el nivel 1 serás inscrito en el curso autocontenido de Análisis textual en EAFIT Interactiva, el cual deberás realizar en el transcurso del semestre (este no tendrá ningún costo adicional).
- **Inglés:** este resultado establece un plan de acompañamiento para tu proceso de aprendizaje y cumplimiento de la política de bilingüismo de la Universidad. Serás contactado desde Idiomas para darte a conocer la oferta de programas existentes. (Conoce la política de bilingüismo de tu pregrado).

### **4. ¿Hay alguna nota asociada a las pruebas diagnósticas?**

Las pruebas diagnósticas constituyen la nota del 10% del curso de Inducción, que se desarrolla en el primer semestre con un impacto directo sobre tu historia académica. Deben realizarse antes de la primera semana de clase.

## Preguntas<br>técnicas

### **1. ¿En dónde presento las pruebas diagnósticas?**

• Las pruebas diagnósticas se realizarán a través de la plataforma institucional EAFIT Interactiva con la que también podrás acceder a los contenidos y evaluaciones para el desarrollo de tus asignaturas.

### **2. ¿Cómo ingreso a EAFIT Interactiva?**

Para acceder a EAFIT Interactiva debes:

- Ingresar [a https://interactivavirtual.eafit.edu.co/d2l/loginh/](https://interactivavirtual.eafit.edu.co/d2l/loginh/)
- Inicia sesión con tu correo electrónico institucional y contraseña.
- Da clic en Pruebas Diagnósticas 2024-2.
- ¡Listo! ya tienes acceso a las pruebas diagnósticas.
- En el siguiente link encontrarás un video tutorial sobre el ingreso a la plataforma <https://vimeo.com/892009043/3de739219e>

### **3. ¿Qué debo tener en cuenta para presentar las pruebas diagnósticas?**

Una vez realices el proceso de formalización de la matrícula y tengas usuario y contraseña institucional, podrás ingresas a EAFIT Interactiva. Con estos datos disponibles, busca un espacio de aproximadamente 3 horas donde puedas concentrarte y evitar interrupciones. Garantiza tener excelente conexión a Internet durante todo el tiempo de las pruebas; puedes hacerlo desde cualquier dispositivo móvil: celular, computador, tableta.

### **4. ¿Qué hacer si tengo dificultades con el acceso a las pruebas diagnósticas?**

• Te recomendamos comunicarte con Soporte Interactiva a través del correo electrónico [soporteinteractiva@eafit.edu.co](mailto:soporteinteractiva@eafit.edu.co) o teams. También asesoría presencial en GDA (Gestión Digital del Aprendizaje), bloque 15 piso 2.

### 5. **¿Cómo descargo el certificado?**

- Una vez finalizadas todas las pruebas, debes descargar el certificado que la plataforma genera y adjuntarlo en la pestaña del menú superior Evaluación, opción buzón, del curso de inducción en EAFIT Interactiva.
- En el siguiente videotutorial encontrarás el instructivo <https://vimeo.com/885678313/64554f8a2f>
- Ten en cuenta que la plataforma genera el certificado en un tiempo no mayor a 20 minutos.

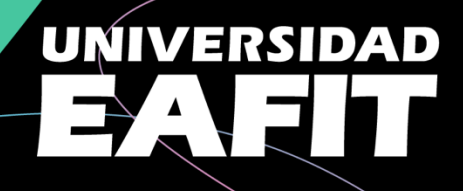

### a Fienes alguna pregunta?

Escríbenos por teams o correo electrónico

exa@eafit.edu.co